## **AV SYSTEM INSTRUCTIONS TO PROJECT YOUR LAPTOP PC**

(user must provide audio and video cabling)

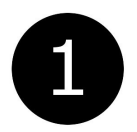

## **MAKE VGA or HDMI AND AUDIO CONNECTIONS.**

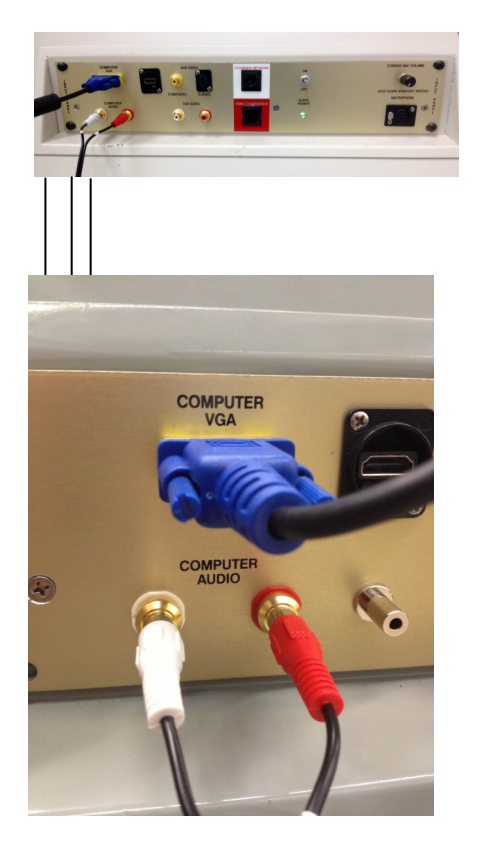

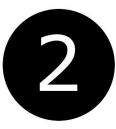

**TAP "DISPLAY POWER"**

**Projector will turn on. Default input is "Computer."**

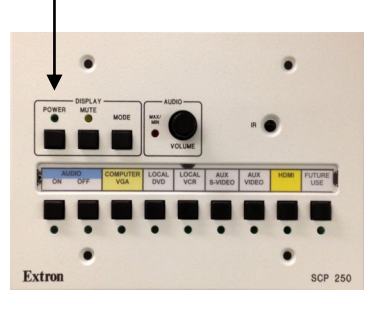

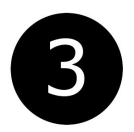

**IF NO PICTURE: While holding down the "FN" key, tap "F8." You may have to repeat this step.** 

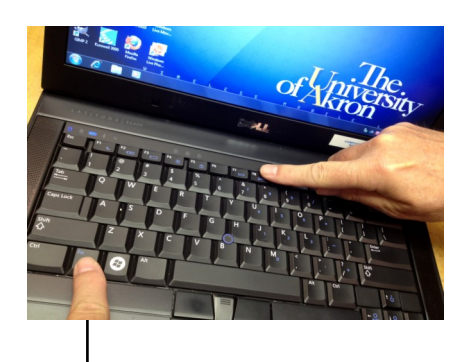

 **SOME LAPTOPS REQUIRE A DIFFERENT KEY THAN "F8", LOOK FOR "LCD/CRT" OR ICON SHOWN HERE .** 

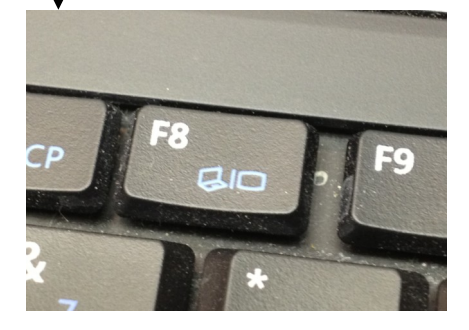

## **TO PROJECT YOUR DVD**

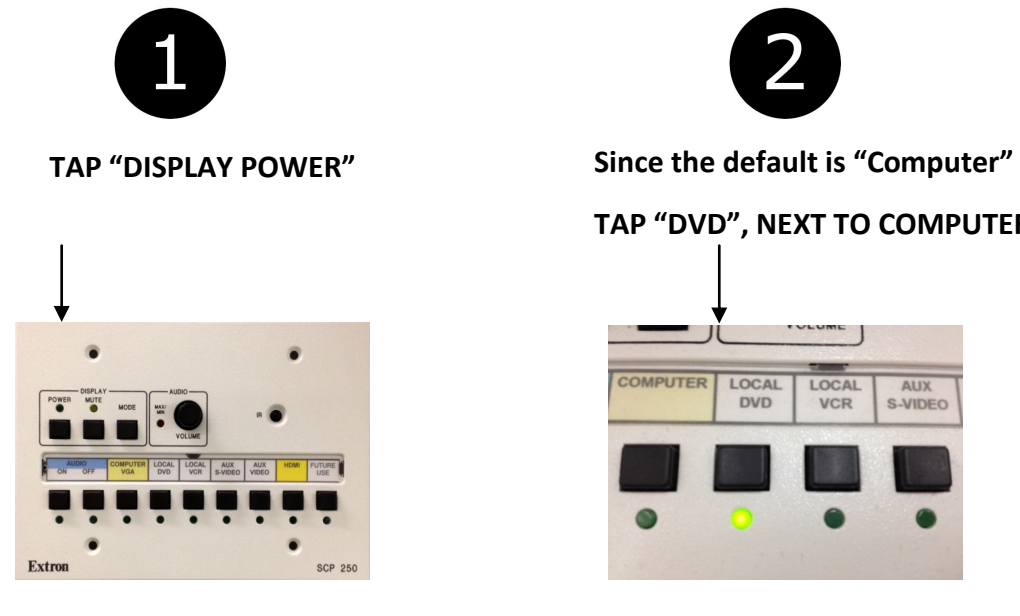

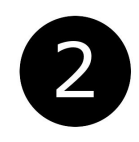

**TAP "DVD", NEXT TO COMPUTER**

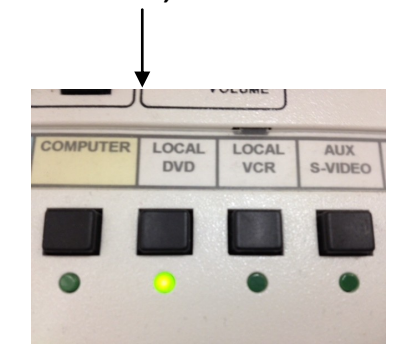

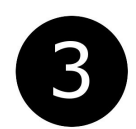

**POINT REMOTE CONTROL AT DVD** 

**PLAYER. OPERATE AS USUAL.**

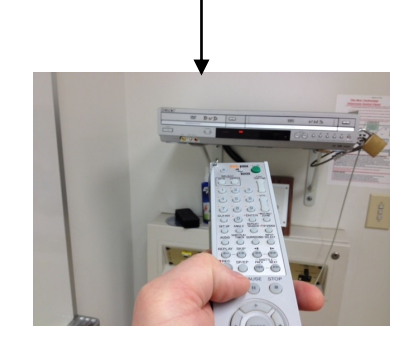

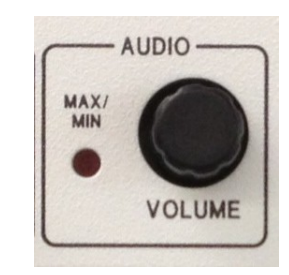

NOTE: The audio knob is a CONTINUOUS CONTROLLER. It does not have stops at either end like a conventional volume control.

Turn this knob clockwise to increase the volume, turn counterclockwise to reduce the volume.

The light will blink rapidly at the top and bottom of its range.